### Class 3: Unix and You

### Overview

- 1. Announcements
- 2. Review
- 3. Q&A
- 4. Exercises
- 5. Basic assignment

### Announcements

- Basic/Adv Git 1 due February 1
- Basic/Adv Unix due February 8  $\bullet$
- Git 1 survey closing tonight
	- Class surveys close in a week!

### Review

- Programs vs processes
- Processes have extra info
	- o PID
	- File descriptor table
- Signals are another communication mechanism
	- ^C: SIGINT
	- ^Z: SIGTSTP
	- kill

### Review

- Everything is a file
	- Files are a read/write interface
	- Become a general communication mechanism
	- Can be used to represent anything that'd work with such an interface
	- Terminals are files as well!
- Files have metadata including permissions
	- Represented in decimal/octal, with three bits
	- rwx

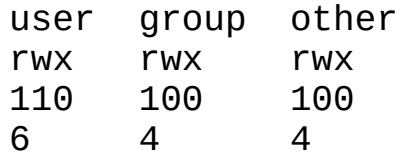

# Shell operation

- 1. Receive a command from a file or terminal input
	- ls -l \$HOME > some\_file
- 2. Splits it into tokens separated by **white-space** 
	- o Takes into account "*quoting*" rules
	- ls, -l, **\$HOME**, >, some\_file
- 3. Expands/substitutes special tokens
	- ls, -l, **/home/brandon**, >, some\_file
- 4. Perform file redirections (and making sure they don't end up as command args)
	- ls, -l, /home/brandon; (set standard output to **some\_file**)
- 5. Execute command (remember our friend **exec ()**?)
	- $o$  argc = 3
	- $\circ$  argv = ["ls", " l", "/home/brandon"]
	- o Standard output redirected to **some\_file**
	- First "normal" token is the command/utility to run

## Shell operation

• File redirection

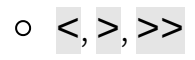

- Variable expansion
	- Text substitution before execution
	- o echo \$HOME
	- \$ indicates variable expansion

# Shell scripts

- Just files with shell commands in them
- Same stuff that you'd type at terminal
- Shebang to specify interpreter when you execute the file
	- #!/bin/bash
	- Applicable to other interpreted languages e.g. Python

### [signals - turnoff.us](http://turnoff.us/geek/signals/)

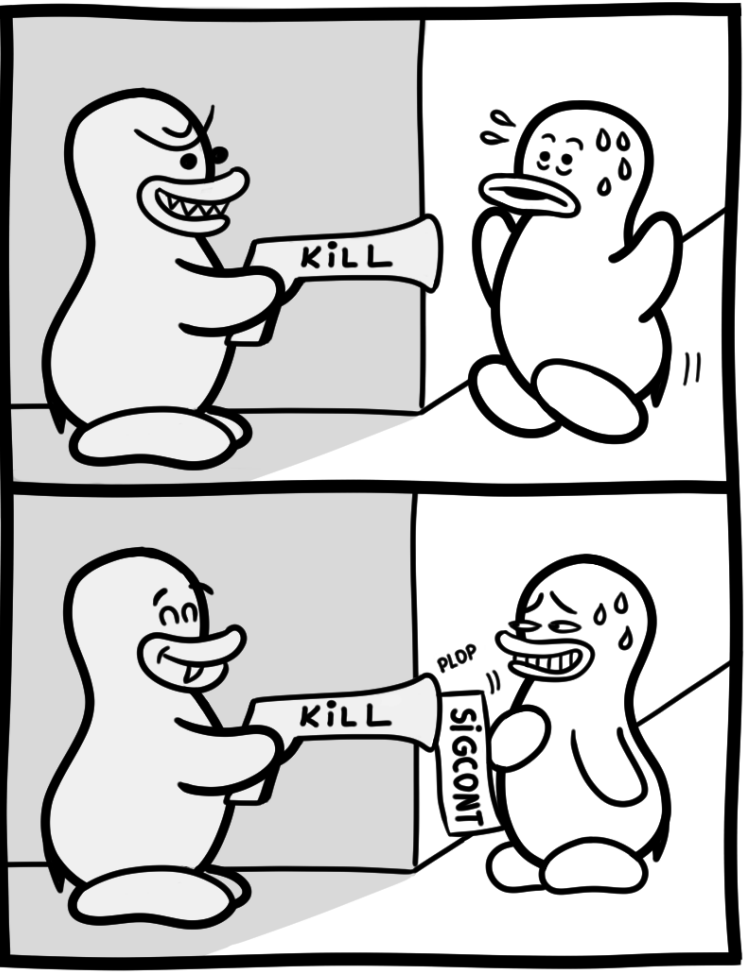

Daniel Stori {turnoff.us}

#### [the real reason not to use sigkill - turnoff.us](http://turnoff.us/geek/dont-sigkill/)

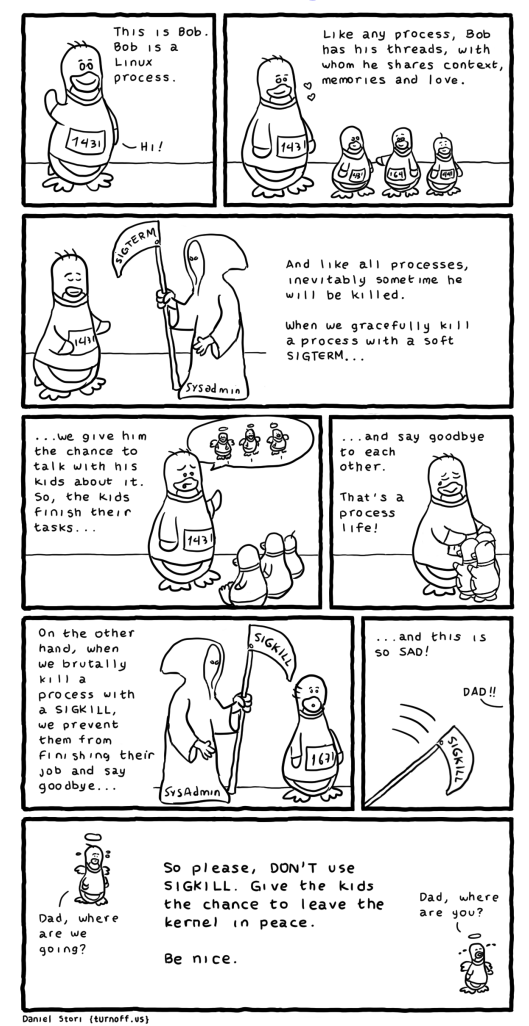

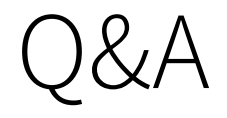

### Exercises

- 1. Write a command that saves the output of ls to a file listing
- 2. The command rev reverses a line of text and sort takes lines of input and outputs them in a sorted manner
	- $\circ$  Write a command that takes the output of **Ls**, reverses the name of each file, sorts these reversed names and saves it to a file called gnitsil
- 3. Write a command that runs git status and saves the standard output to out.txt and standard error to err.txt
- 4. The command **date** outputs a timestamp
	- Write a command that appends the current timestamp to a file called timestamps.log

### Exercises

- Write a shell script that appends an ISO 8601 format timestamp, then appends the first argument to a file named log
	- $\circ$  date -Isec can get this timestamp for you
	- date "+%Y-%m-%dT%H:%M:%S%z" for macOS (or if you want to be cross compatible)
	- Make sure to give it a shebang
	- o Make sure to **chmod** it so it's executable
	- o Run it with an argument e.g. \$ ./myscript this-is-an-argument

## Basic assignment

### Addenda

#### Class 3: Unix and You 16 / 16 / 16 / 16